# **SupportPal**

Release

### Contents

| 1 | New  | Ticket                                |
|---|------|---------------------------------------|
|   | 1.1  | Support Website                       |
|   | 1.2  | Comments / Posts                      |
|   | 1.3  | Email                                 |
| 2 | Tick | et Flow                               |
|   | 2.1  | Status                                |
|   | 2.2  | Department                            |
|   | 2.3  | Priorities                            |
|   | 2.4  | Tags                                  |
| 3 | Macı | ros 13                                |
|   | 3.1  | Email Templates                       |
|   | 3.2  | Canned Responses                      |
|   | 3.3  | Operator Leave                        |
| 4 | Tick | et Replies 19                         |
|   | 4.1  | New Ticket Email                      |
|   | 4.2  | Inactive Ticket Email                 |
|   | 4.3  | Ticket Closed Due to Inactivity Email |
| 5 | Reso | lved Ticket 2                         |
|   | 5.1  | Users                                 |
|   | 5.2  | Operator                              |

# CHAPTER 1

**New Ticket** 

Users can create tickets for their concerns/queries through createIT support website, comments/posts on themeforest or CodeCanyon website, or Emails.

### 1.1 Support Website

To create a ticket through the support website, users must go to createIT support website and make the ticket there.

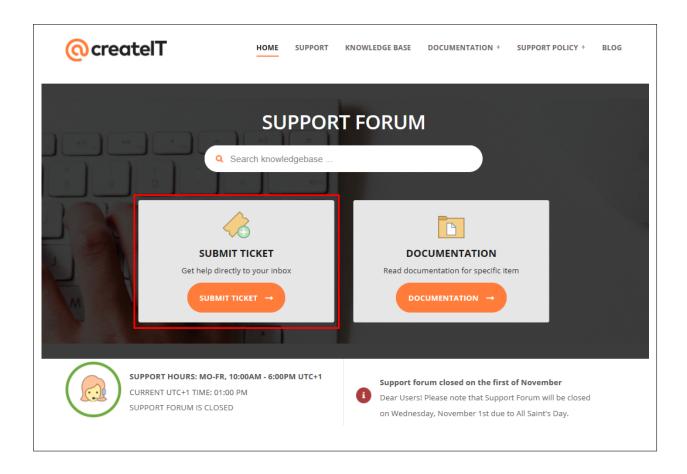

Users select the department which their concerns/queries are relevant, so that it can be sorted to the right department.

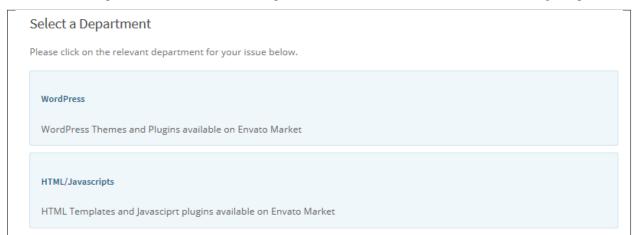

For new users, they have the option to create a personal account or provide some details to which the reply for the tickets are sent.

| First Name   |  | u have one. |  |  |
|--------------|--|-------------|--|--|
| First Name   |  |             |  |  |
|              |  |             |  |  |
|              |  |             |  |  |
| Last Name    |  |             |  |  |
|              |  |             |  |  |
|              |  |             |  |  |
| Email        |  |             |  |  |
|              |  |             |  |  |
|              |  |             |  |  |
| Organisation |  |             |  |  |
| Organisación |  |             |  |  |
|              |  |             |  |  |
| (optional)   |  |             |  |  |

For users that have their own accounts, they can login to their account to make the tickets.

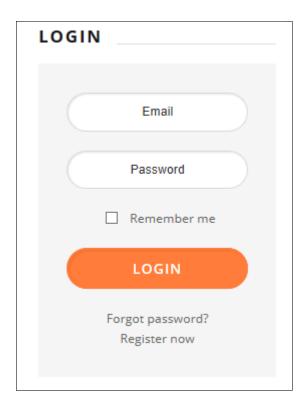

Users fill-out the details that are needed, Add the subject and message of their query, and attach any attachment if needed.

| Enter Details                                                                                            |                                                                           |
|----------------------------------------------------------------------------------------------------|---------------------------------------------------------------------------|
| Department                                                                                               |                                                                           |
| VordPress                                                                                                |                                                                           |
|                                                                                                    |                                                                           |
| СС                                                                                                    |                                                                           |
|                                                                                                    | ^                                                                         |
|                                                                                                    |                                                                           |
|                                                                                                    |                                                                           |
| ou can CC other people on to this ticket by entering e                                                   | mail addresses above.                                                     |
|                                                                                                    |                                                                           |
| Purchase Code                                                                                            |                                                                           |
|                                                                                                    |                                                                           |
|                                                                                                    |                                                                           |
| Vhere Is My Purchase Code? Please check this quick h                                                     | owto: how to find purchase code?                                          |
| FTP URL                                                                                                  |                                                                           |
| FIFORL                                                                                                   |                                                                           |
|                                                                                                    |                                                                           |
|                                                                                                    |                                                                           |
| ogin information will be visible only for support admii<br>latabase after your ticket has been resolved. | ns and encrypted in our database. All information will be erased from the |
| latabase after your ticket has been resolved.                                                            |                                                                           |
| FTP Username                                                                                             |                                                                           |
|                                                                                                    |                                                                           |
|                                                                                                    |                                                                           |
| ogin information will be visible only for support admir                                                  | ns and encrypted in our database. All information will be erased from the |
| latabase after your ticket has been resolved.                                                            |                                                                           |
|                                                                                                    |                                                                           |
| FTP Password                                                                                             |                                                                           |
|                                                                                                    |                                                                           |
|                                                                                                    |                                                                           |
| ogin information will be visible only for support admi                                                   | ns and encrypted in our database. All information will be erased from the |
| latabase after your ticket has been resolved.                                                            |                                                                           |
|                                                                                                    |                                                                           |

#### SupportPal, Release

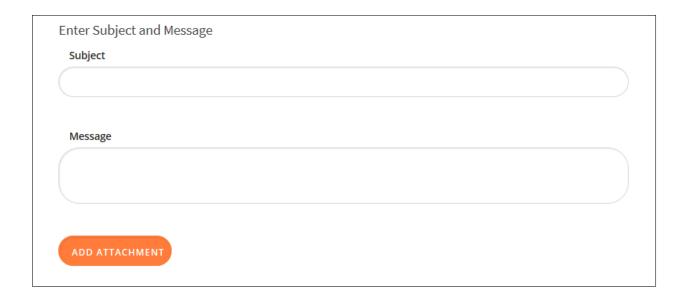

If the user added a *Purchase Code*, information about the user can be generated using the said code.

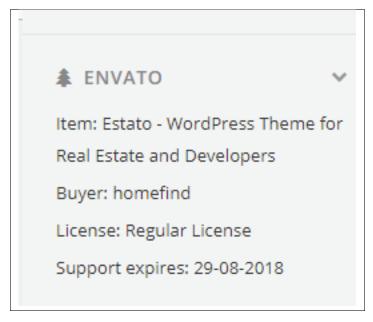

Once the ticket is successfully made, the user will be sent to the page where the user can see the ticket details and the user can also edit some of the information in the ticket.

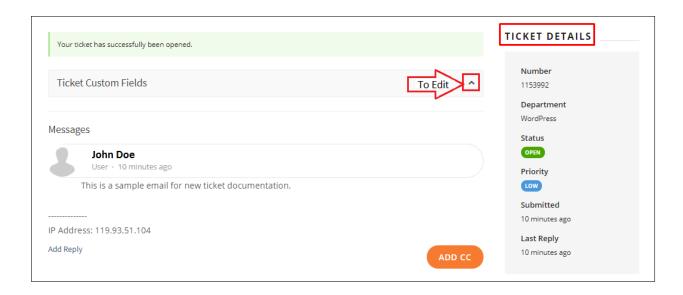

An Email is also sent to the user once the ticket is successful. The Email is used for the WP account.

To monitor the status of the ticket, users can track the ticket with their Email or through createIT support website.

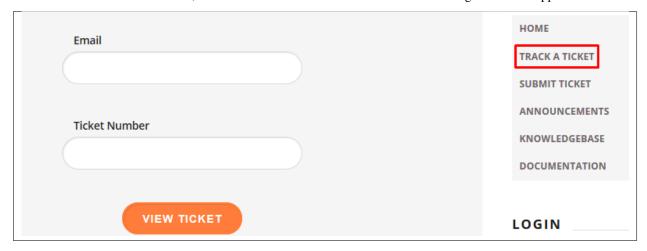

#### 1.2 Comments / Posts

To create a ticket through commenting/posting on the themeforest or CodeCanyon website, users search for the product that they have a concern/query about and click on that.

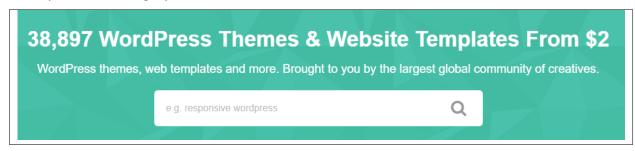

Users are directed to the page for the product. On the page, click on the *Comments* button.

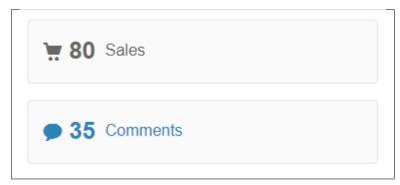

Users are directed to the *Discussion* for the said product. There, users can write their comments or replies.

Note: Users must login to their account to be able to write and interact with a comment

#### 1.3 Email

Emailed tickets are created when the user sends an Email to the *Default SLA Email*. In replying to an Email, the *Ticket Number* must be written as the subject of the Email.

## CHAPTER 2

Ticket Flow

Tickets that the users make, through createIT support website, comments/posts on themeforest or CodeCanyon website, or Emails, are collated for easy response and monitoring. In managing these, tickets are filtered, sorted and tagged.

#### 2.1 Status

The filter Status of a ticket determines the condition of a ticket, if it's Open, Awaiting Reply, In-Progress, or Closed

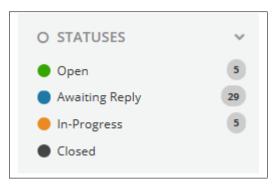

- Open A ticket's status is *Open* when it has not been opened by any support.
- Awaiting Reply A ticket's status is Awaiting Reply when a support has replied to a ticket and the user has not yet replied.
- In-Progress A ticket's status is *In-Progress* when the user replied to an answer from his previous query.
- **Closed** A ticket's status is *Closed* when the ticket has been resolved or if the ticket has been inactive and the system closed it automatically.

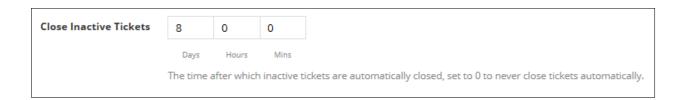

#### 2.2 Department

This is use to filter the tickets by department.

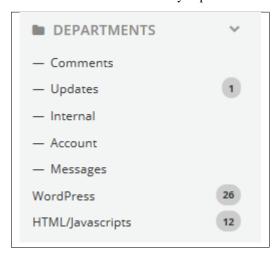

• **Comments** - These are *Comments* that users post on the website. *Comments* are prioritized first since it's real time.

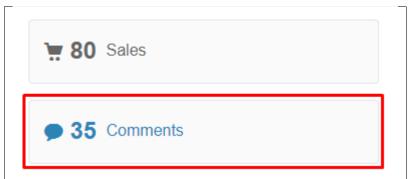

- **Updates** *Updates* are internally used for the company. This are updates from 3rd party applications that are integrated.
- **Internal** The *Support* account that replies/posts on the website is made-up by a team of people. This is where all replies/posts are saved to keep track on who relied/posted in a comment.

- Account Where emails about administrative and financial matters are kept. This ticket's functions are for information and doesn't need anything to be done to it.
- Messages This is where Emailed queries are saved.

Note: In replying to an Email, the Ticket Number must be written as the subject of the Email.

- WordPress
- HTML/Javascripts

#### 2.3 Priorities

The filter *Priorities* of a ticket determine which tickets must be prioritised by how long it must be resolved. Tickets have 3 types of *Priorities*, the **Low, Medium, and High**.

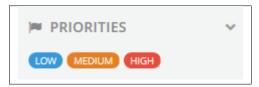

- Low
- Medium
- High

### 2.4 Tags

The filter Tags of a ticket helps to identify where the ticket is connected/grouped. A ticket may have more than 1 tag.

2.3. Priorities

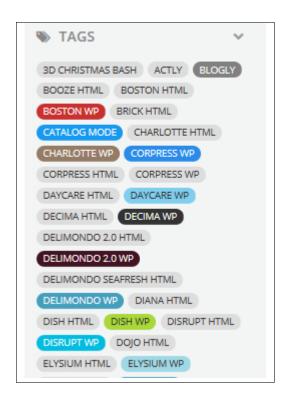

# $\mathsf{CHAPTER}\,3$

### Macros

Automatic *Macros* are set to save time by automating common, repetitive tasks.

These *Macros* are set so that even without manually checking on the tickets, notifications and replies are sent automatically. This will make the users think that their queries are being observed.

| NAME                         | DESCRIPTION                                                     |
|------------------------------|-----------------------------------------------------------------|
| Envato Comments              |                                                                 |
| Envato - our messages        | Filters internal messages and moves them to internal department |
| Awaiting reply status        | Set the status for ticket awaiting reply from user              |
| Inactive ticket notification |                                                                 |
| Support Feedback             |                                                                 |
| Envato Updates               |                                                                 |
| Envato Account               |                                                                 |
| Envato Messages              |                                                                 |
| <u>Operator leave</u>        | Procedure to assign all the tickets to subsitute operator       |
|                              |                                                                 |

Inside these *Macros*, you can edit/set the information in which a specific *Macros* acts. The conditions under *Macro Conditions* must be met before the action of the *Macro* executes.

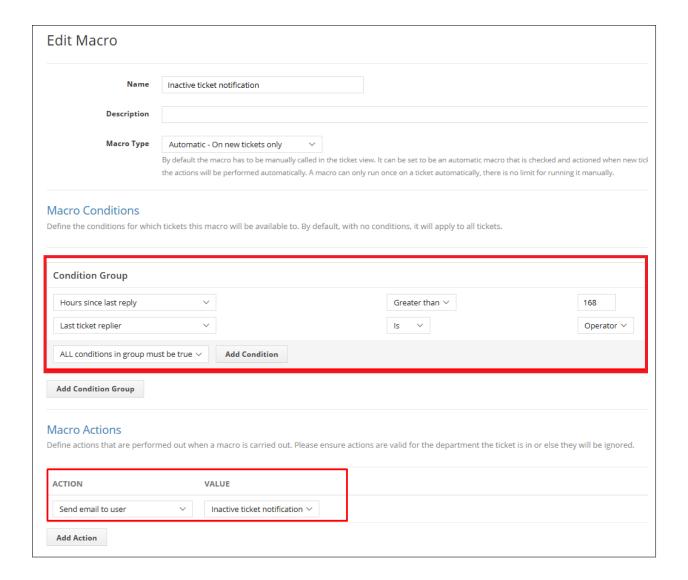

### 3.1 Email Templates

*Email Templates* are used the same as a *Macros*, it automatically send a preset Email to the users.

14 Chapter 3. Macros

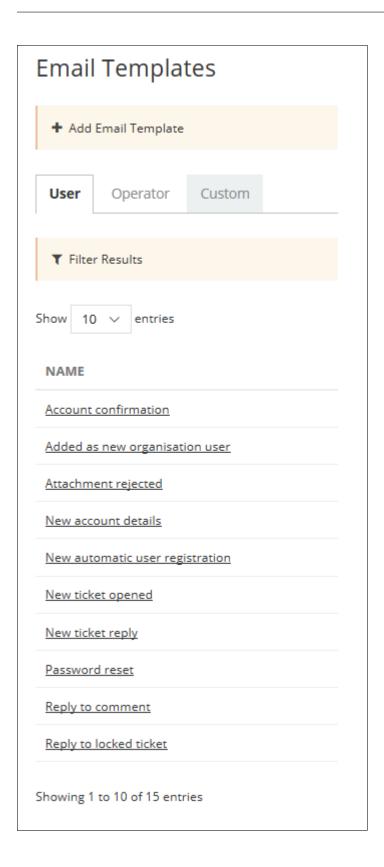

It can be edited/created beforehand by setting all the needed information that the users might need.

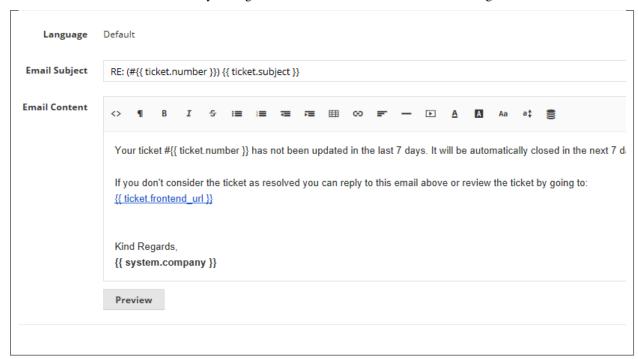

An Email Template could be set to a Department to be sent to users. This template will become the default Email Template for this Department. This can be defined in General > Email Templates.

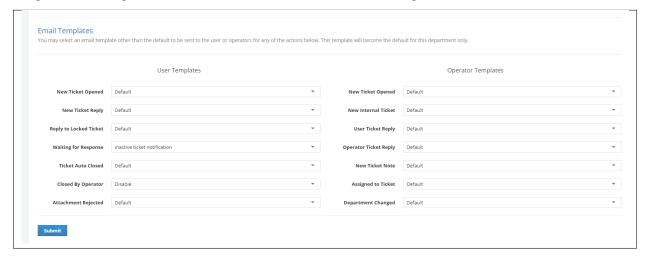

16 Chapter 3. Macros

### 3.2 Canned Responses

Canned Responses are predetermined responses to common questions. Rather than typing the same answers repeatedly, Canned Responses are used for efficiency and accuracy.

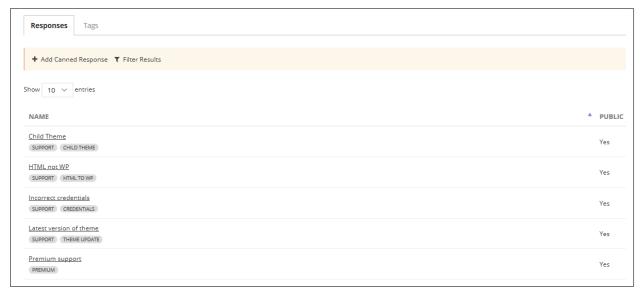

It can be set beforehand by adding a Responses and Options for the Canned Response.

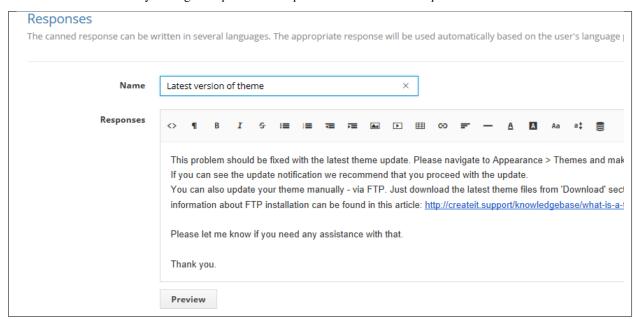

### 3.3 Operator Leave

Under the *Macros*, *Operator Leave* is created so that if ever a support is not around, the tickets assigned to the said support won't be left unattended. With this *Macros* it will assign a support to a ticket that would meet its conditions.

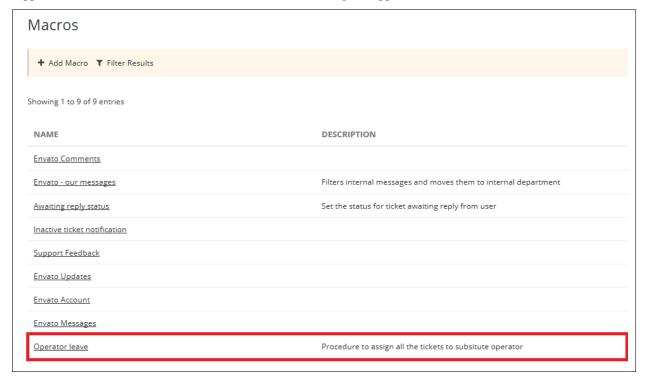

18 Chapter 3. Macros

# CHAPTER 4

### **Ticket Replies**

Once a ticket is successfully made by a user, an Email is sent to notify the user of the ticket. The Email would have the *Ticket Number* and the *Ticket Subject* as the subject of the Email.

#### 4.1 New Ticket Email

A new ticket will get an automatic notification to the user's Email. Within the Email, the *Ticket Details* are shown with a message to assure the user that the ticket was received by the support team.

Dear John Doe,

We have received your request and someone will be looking at it shortly. We are committed to resolving every ticket as promptly as possible, and we encourage you to let us know if you have any additional concerns or questions by replying to this email. You will receive an email when any action has been taken on your ticket.

#### Ticket Details

Ticket #: 1153992 Subject: Sample Department: WordPress Status: Open Priority: Low

When a support replies to the ticket, a notification is sent in the Email for the reply. Users will also get a link to were the ticket is made.

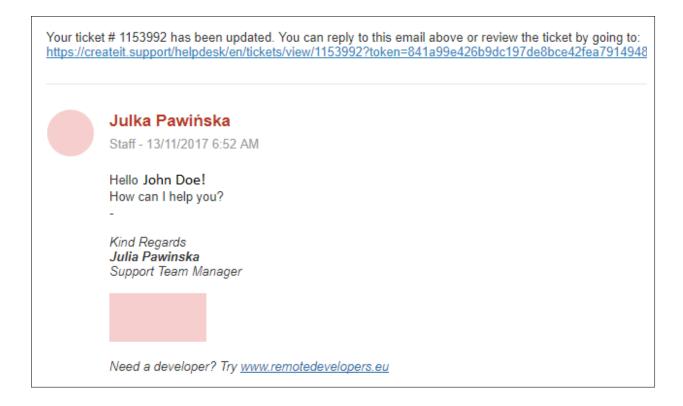

#### 4.2 Inactive Ticket Email

*Inactive Tickets* are tickets that have not been updated or its status has not changed from *Awaiting Reply* for 7 days. On the 7th day, an Email is sent to the user to notify the inactivity off the ticket. Information to make the ticket active again is also in the Email.

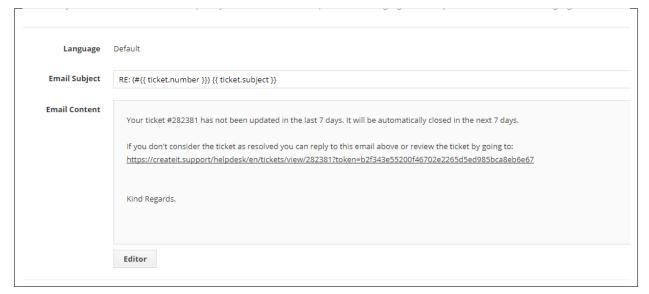

### 4.3 Ticket Closed Due to Inactivity Email

If the user doesn't make the ticket active, on the 8th day of inactivity, the ticket is automatically closed and an Email will be sent to the user notifying that the ticket is *Closed Due to Inactivity*.

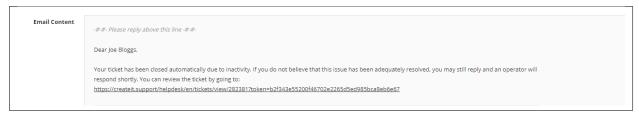

# CHAPTER 5

#### **Resolved Ticket**

Resolved Tickets are tickets that have the status Closed since the concern/issue is already resolved.

For Resolved Tickets, there are 2 ways for its status to change:

### 5.1 Users

The *User* can decide if the concern/issue is already resolved and change the status of the ticket to *Closed*. To do this, the user should go to the *Ticket Details* page in createIT support website and click on the **Mark as Resolved** button.

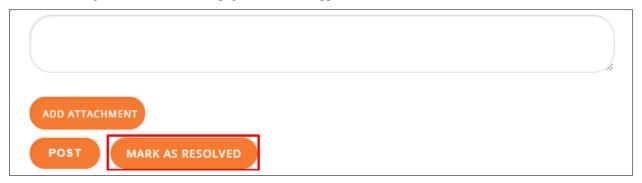

### 5.2 Operator

The Operator can change the status of a ticket inside the Ticket Details.

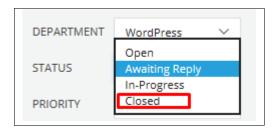

Once the status of a ticket is changed to *Closed*, the *User* will receive an Email to notify the *User* that the ticket was resolved.

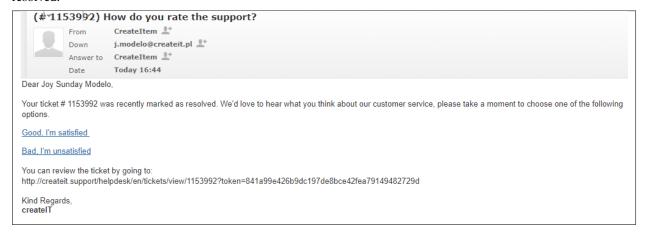

Once the ticket's status is changed in the system, it will also change the status in createIT support website.

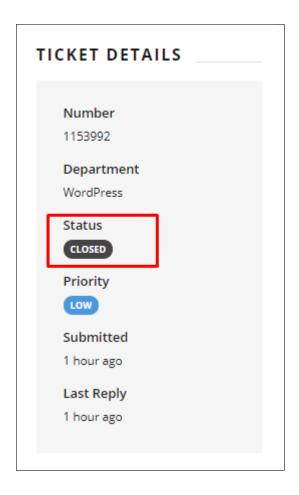

5.2. Operator 25